## **1. Jak wyłączyć mikrofon i kamerę?**

Jeśli np. podczas zajęć udajemy się na przerwę i nie chcemy opuszczać spotkania w Teams dobrym pomysłem jest wyłączenie Naszej kamery i mikrofonu. Aby to zrobić wystarczy w menu kliknąć odpowiednie ikony czyli ikony mikrofonu i kamery (1). Ikony zmienią swój wygląd co oznacza, że nie widać nas teraz i nie słychać. Dodatkowo zamiast widoku z kamery pojawi się nasze zdjęcie jeśli zostało przez nas dodane lub w przypadku jego braku nasze inicjały.

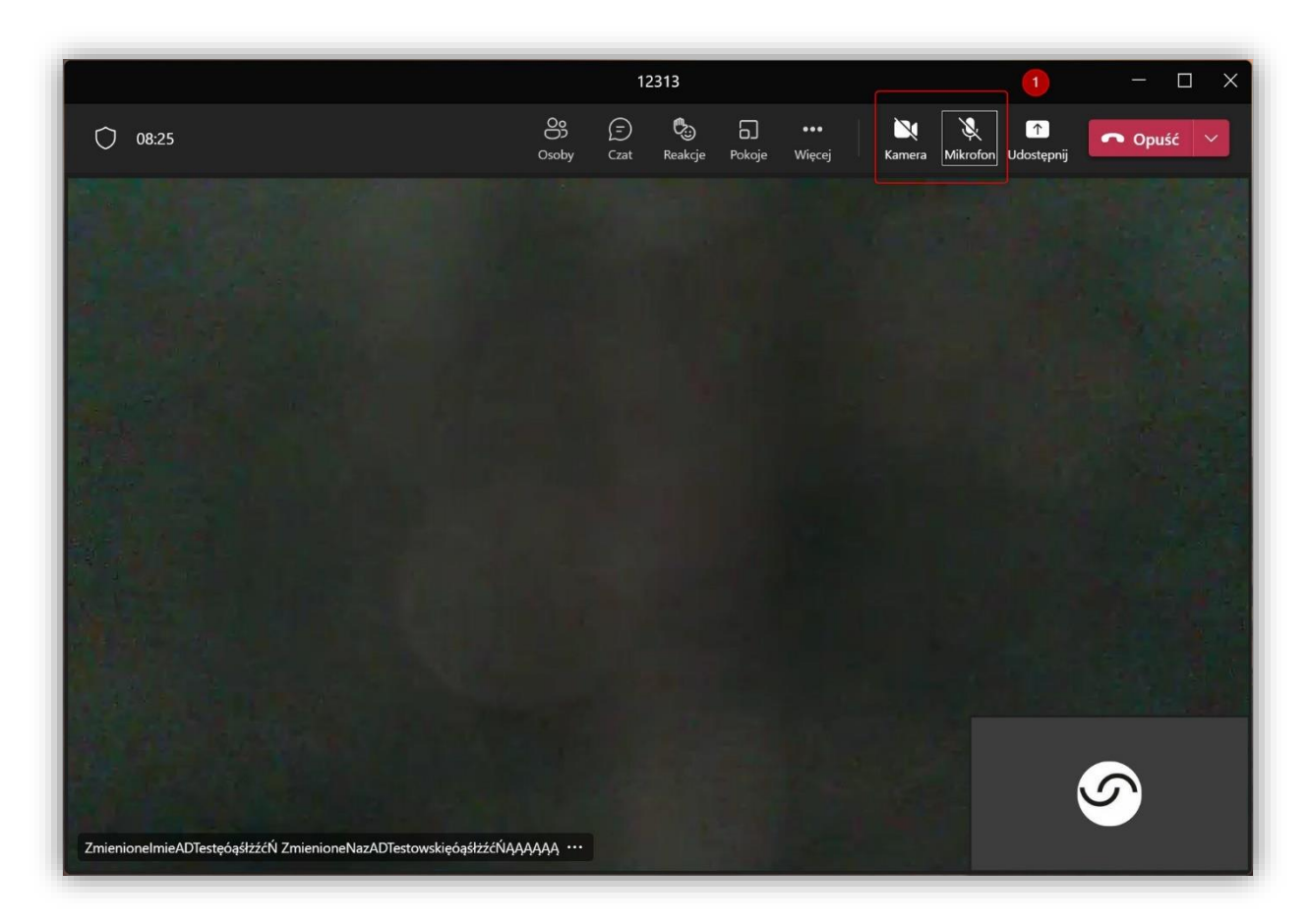